## **Getting Started**

Welcome to the Connecticut Medical Assistance Program enhanced fee schedule page. In order to access the fee schedules it is necessary to read and accept the End User License Agreement. Acceptance is indicated by clicking on the "I Accept" button at the bottom of the page.

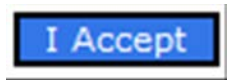

After the license agreement has been accepted the Provider Fee Schedule Download panel will be displayed. At the top of the page is a link to get the Fee Schedule Instructions.

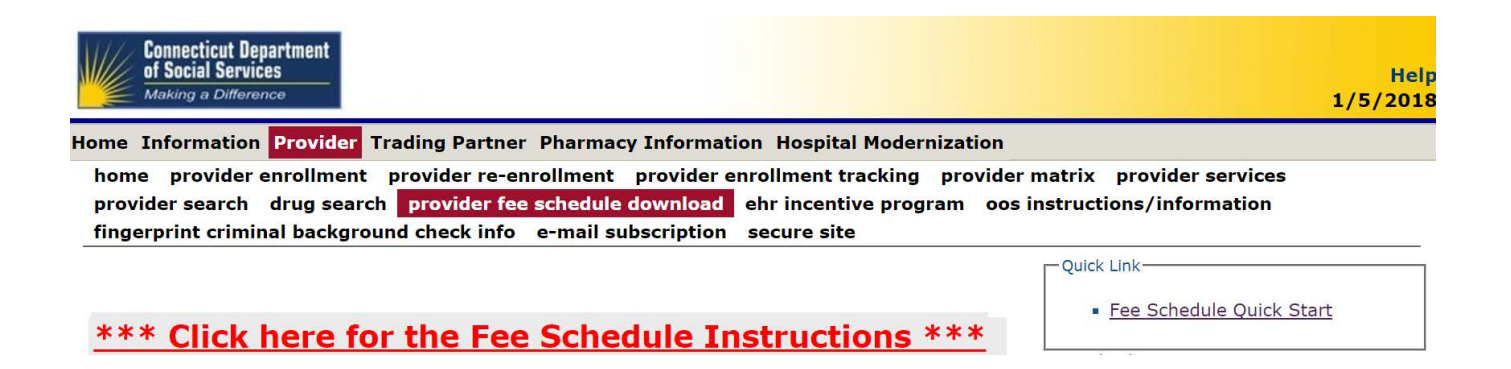